## **MANUAL PARA LA CREACIÓN DE ACTIVIDADES KAHOOT**

1. Acceder a la página "*[http://www.getkahoot.com](http://www.getkahoot.com/)*".

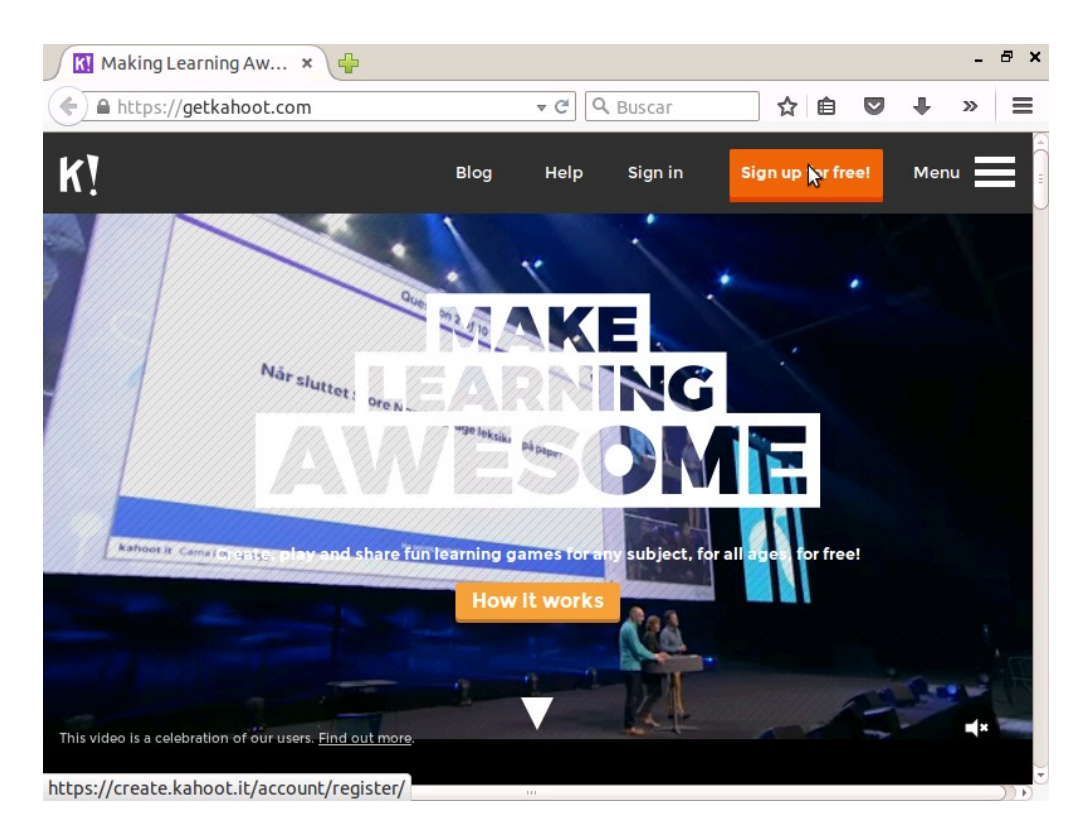

- 2. Registrarse de forma gratuita y acceder al espacio personal.
- 3. Dentro del espacio personal, pulsar el enlace "*New K!*"

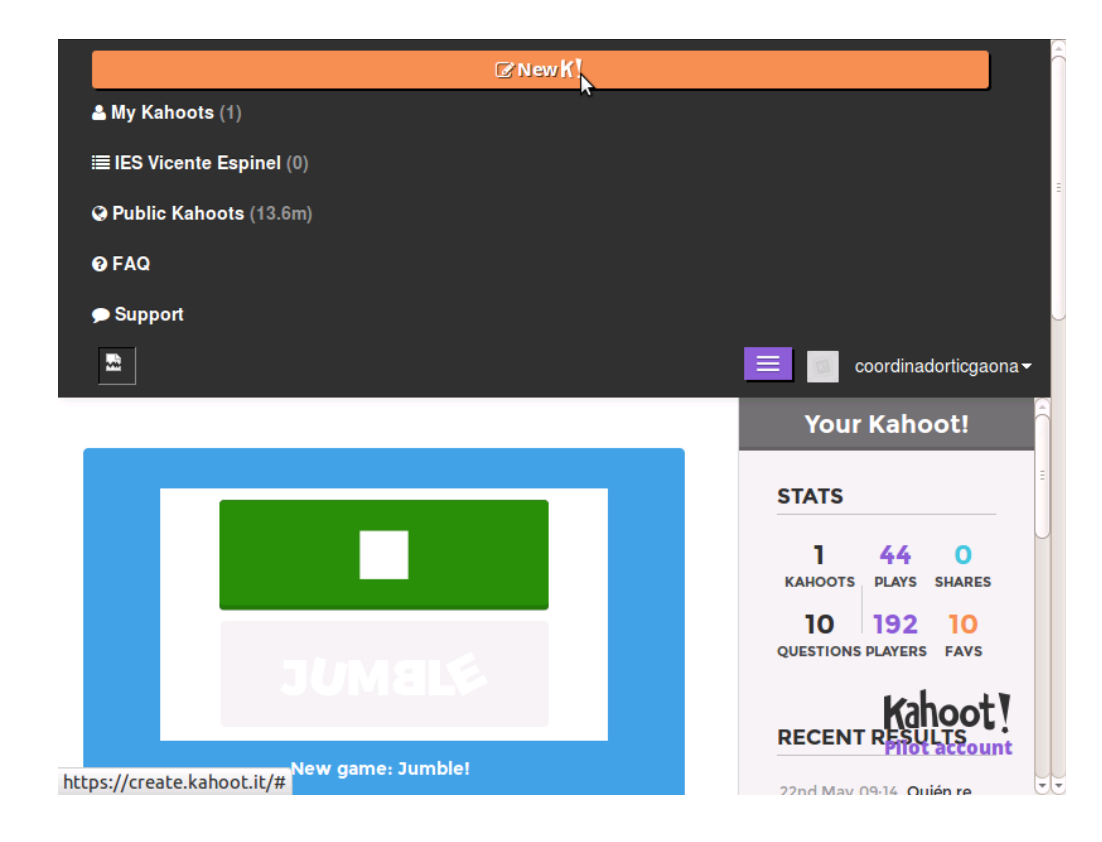

4. Pulsar "New Quiz".

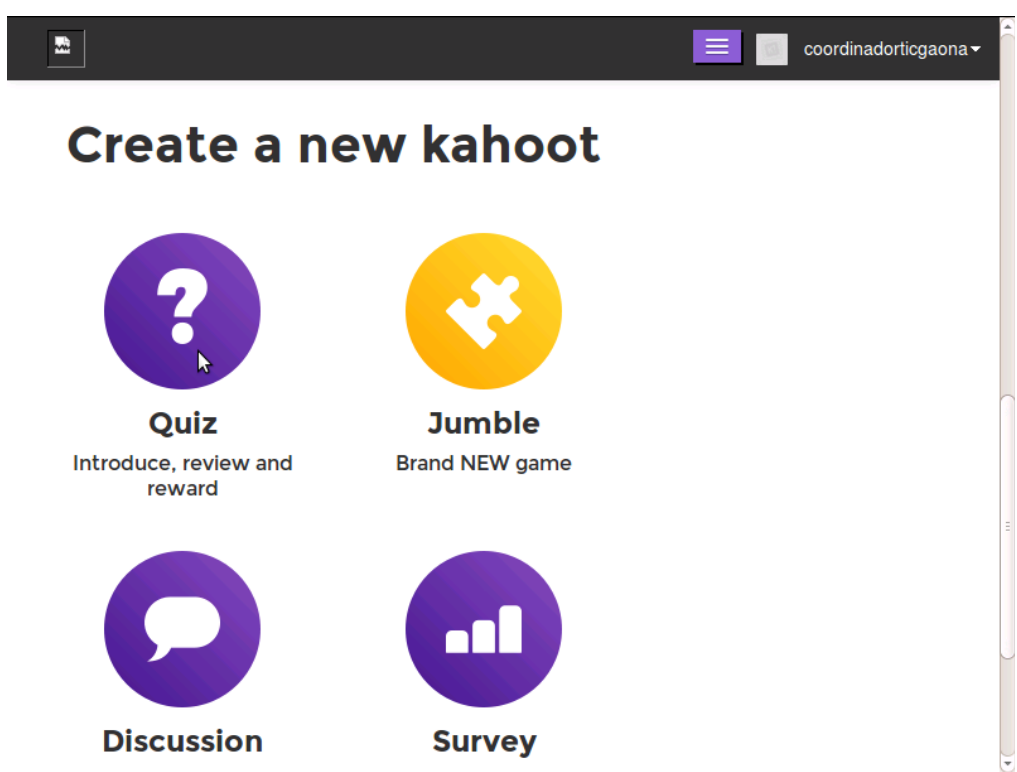

5. Rellenar los campos del nuevo juego

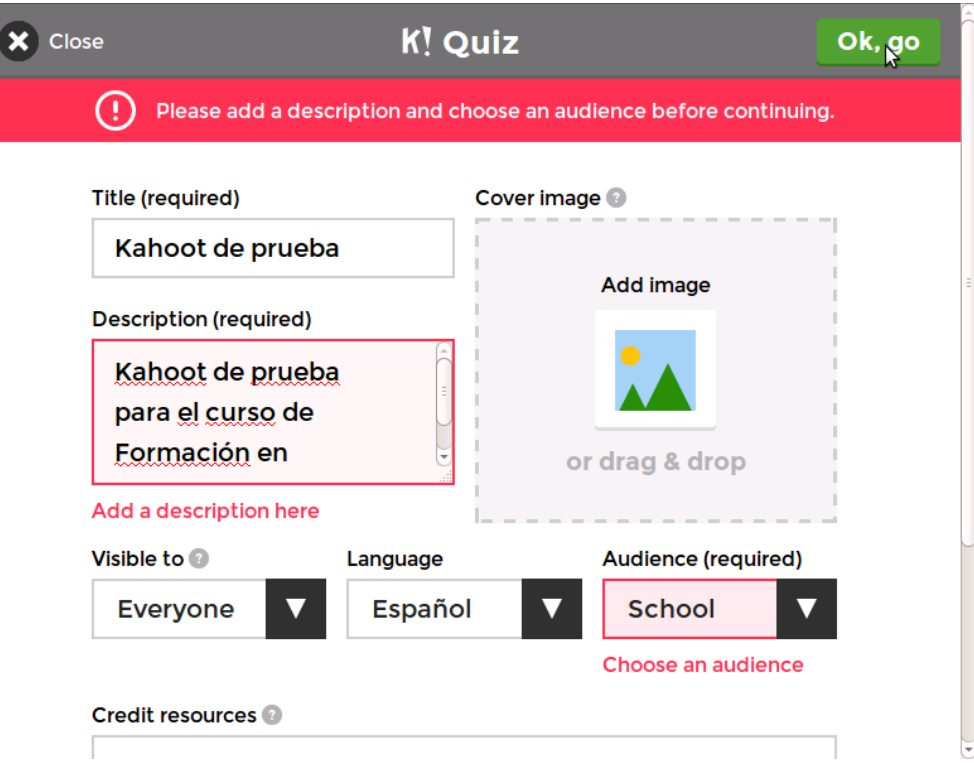

- 6. Añadir las preguntas del juego
- 7. Hacer una pregunta con las 4 posibles respuestas, indicando cuál es la correcta. Se debe indicar el tiempo de respuesta.

8. Añadir tantas preguntas como consideremos

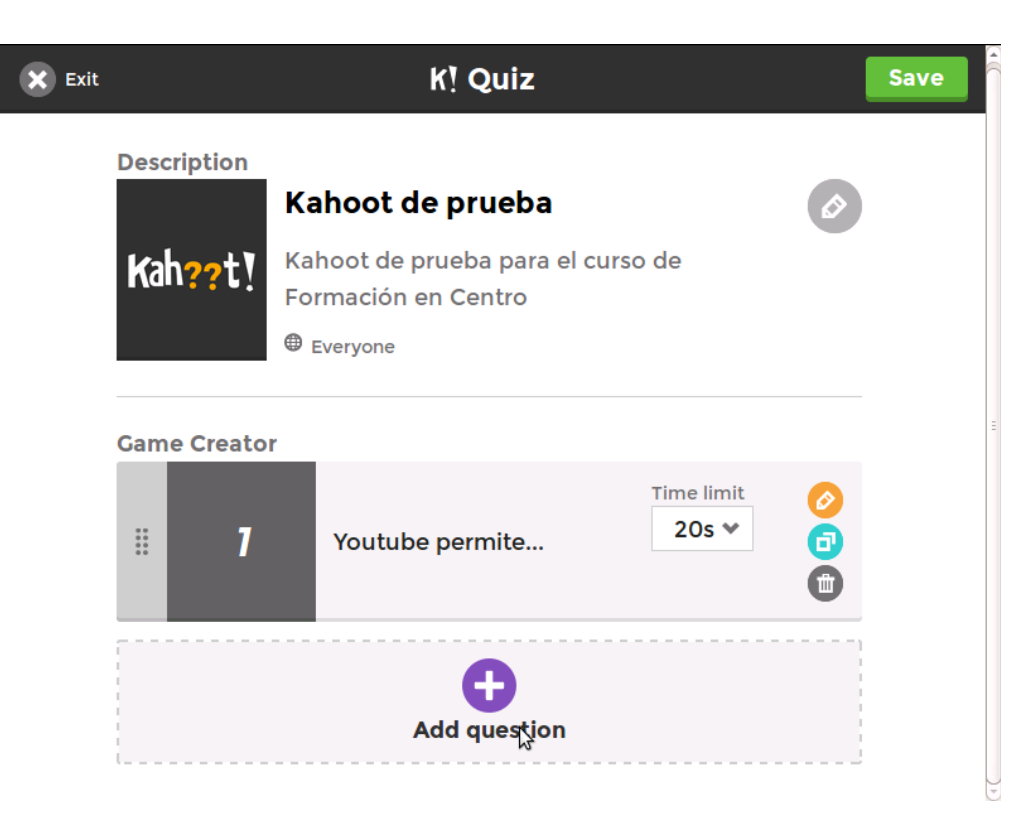

- 9. Una vez completado el juego pulsar *"Save"*.
- 10. A continuación se puede compartir …

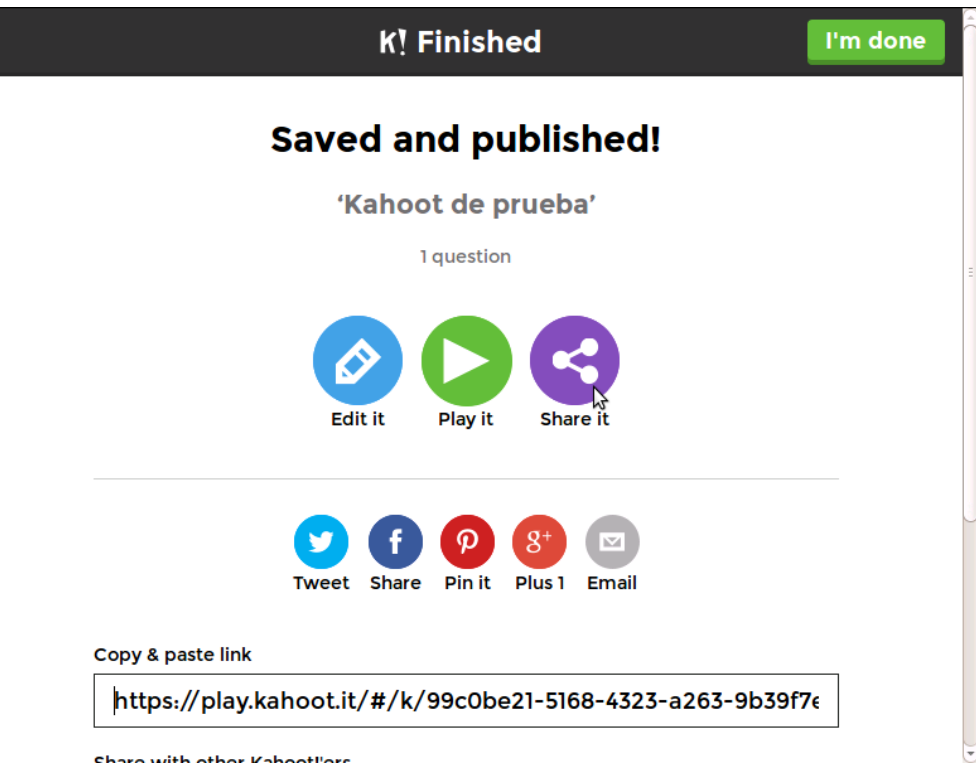

11. … y probar

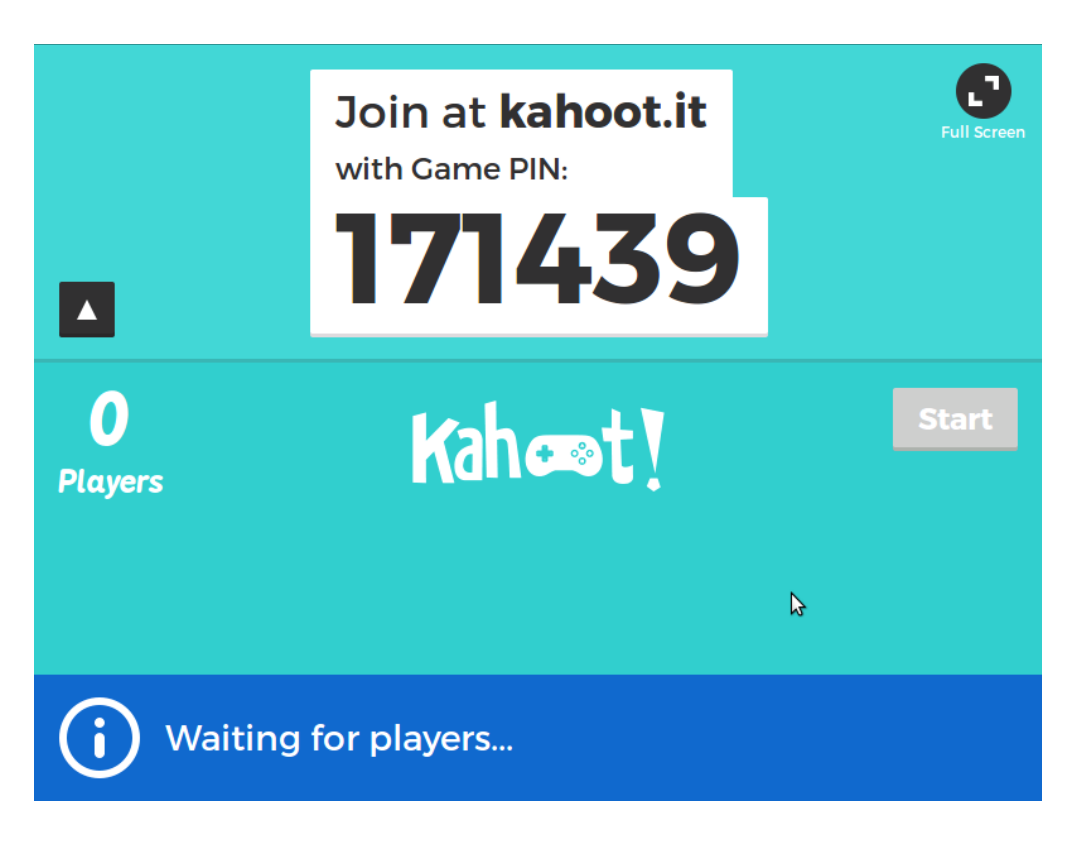

Con este PIN de juego, los alumnos pueden acceder a través de *["http://www.kahoot.it"](http://www.kahoot.it/)*

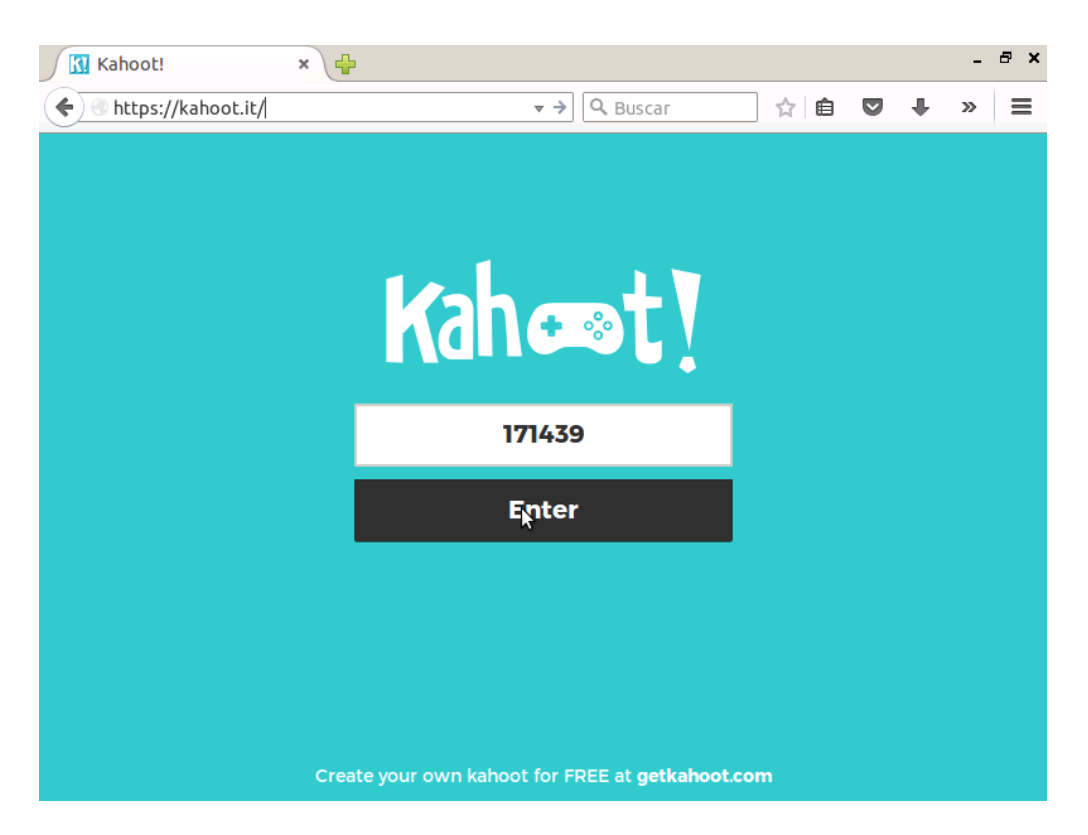